# **MEMO FOR IATS USERS**

### **Please insure that people who work in travel see the information listed below.** July 2024 **SUBJECT:** Rates Update CD For July 2024

*NOTE: YOU MAY HAVE TO CLEAR THE CACHE ON YOUR COMPUTER WHEN TRYING TO DOWNLOAD RATES.* 

The following is a list of items enclosed:

**A.** Information cover sheet and instruction sheet for loading rates for IATS

- **B.** IATS flyer for July 2024
- **C.** 1 CD labeled: JULY 2024 RATES UPDATE (now with the IATS 8.6 manual)

# **IATS RATES UPDATE INSTRUCTION**

**This month's update includes OCONUS Rates effective 07-01-2024. SQL for Microsoft SQL that will create and populate the new IBAN and Currency tables that is being added for 8.6.0. ILP limit updates effective 07-01-2024. Prompt Pay interest rate effective 07-01-2024.**

#### **NOTE: Sybase versions of the rates update must be obtained from the Help Desk for those DFAS offices.**

**Step 1** Copy the file, UPDATE354\_Jul0124(Sybase).ZIP for updating Sybase databases or UPDATE354\_Jul0124(MSQL).ZIP for updating MSQL databases, to the location you will use for this and later updates. (You can leave the updates on the (CD) and have the system look for the update on the CD each month) **IATS programs using Sybase databases will only recognize the Sybase file and IATS programs using MSQL databases will only recognize the MSQL file).** Once IATS learns this location it will remember it from the previous update

**Step 2** Login to Maintenance with a user who has rights to update rates. A Superuser works well.

**Step 3** Expand the "Configuration/Base Parameters"

**Step 4** Click the entry "Update All Rates/Locations"

**Step 5** Browse the "Show update-files in directory" on the UPDATE RATES AND LOCATIONS screen and find where you copied the attached file. Note: If the files were copied in the same locations as last month's update, the file should display.

**Step 6** If step 5 was correct you will see the current update in the "Available update-files:" block. Click the "Update the rates/Locations using the Selected Files" button to begin.

**Step 7** Answer the prompts.

#### **Additional Step for Microsoft DBA's to be done prior to July if 8.6.0 has not been loaded or this SQL has not already been ran:**

**Step 1** DBA needs to access the IATS Database so they can run the attached SQL file.

**Step 2** Run the PRE-RATE-UPDATE.SQL file to execute the SQL commands within. These will create the IBAN and Currency tables and will populate those tables.

**Step 3** DBA can check to see if these tables exist by doing a display of the COUNTRY\_STATE table go to the end to see the IBAN column. The last entry should be PALESTINE with a IBAN value of 29. A display of the CURRENCY table will now exist.

**Step 4** DBA can now logout of the IATS database.

NOTE: The Pre-Rate-Update.sql file is included on this CD. If you do not receive the CD the file should have been provided with the rate update file. If you do not have the file, it is available on the Professional Software Consortium Inc's web page at **www.profsft.com.**

#### **INSTRUCTIONS Page 1**

**NOTE: Check these locations to insure the rates updated. If WinIATS rates are different you will need to contact DFAS or your WinIATS support organization. Do not do this lookup in Maintenance since you may accidentally override one of the dates. Use the rate lookup option.**

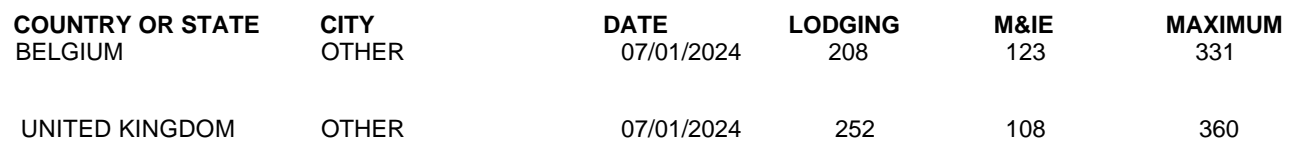

These are only some of the locations that have changed. They are listed so you have a location toward the front of the alphabet and the end of the alphabet to check. If these updated correctly then the theory is that all the locations between have updated. You can use other locations from the PDTATAC web site to check the rates also.

#### **Contact the following to obtain assistance IATS-HELPDESK**

**Email**: dfas.indianapolis-in.ztd.other.iats-help-desk@mail.mil **Telephone - Commercial: (317) 212-7718 DSN: 699-7718**

1) RATES CAN BE E-MAILED TO SHIPS AT SEA OR LOCATIONS THAT HAVE E-MAIL BUT NOT ACCESS TO THE INTERNET AND WANT THE RATES SENT TO THEM ELECTRONICALLY. SEND AN E-MAIL STATING IF IT IS CONTINUOUS OR JUST FOR A SPECIFIC NUMBER OF MONTHS. INCLUDE YOUR E-MAIL ADDRESS.

## **GET THE RATES ELECTRONICALLY!!**

You can get the rates through the INTERNET at **www.profsft.com (do not type http)** then click on SUPPORT. At the SUPPORT PAGE, select the appropriate rates then download the rates update file.

**Roger G. Williams Community Community Community Community Community Community Community Community Community Community Community Community Community Community Community Community Community Community Community Community Com Professional Software Consortium, Inc Professional Software Consortium, Inc e-mail [rwilliams@profsft.com](mailto:rogerwilliams@profsft.com) e-mail [mtedrick@profsft.com](mailto:mtedrick@profsft.com)**

## **NOTES TO IATS USERS**

## **DBA UPDATING THE MICROSOFT SQL IATS DATABASE WITH A SQL FILE**

Last month and this month a SQL file is provided to create additional rate's tables in everyone's IATS database. Microsoft SQL Active Directory requires elevated security to allow the addition of new tables etc. As is done in Sybase, the SQL commands could be added to the rate update file if the database is not Microsoft SQL Active Directory. But, it is simpler and easier to provide a separate SQL file for all Microsoft SQL databases rather than to try to make the field distinguish whether they have the Microsoft SQL Active Directory or not.

If this SQL update of the database goes well and the DBA's do not have too many issues running the SQL file, then this may be the standard to be used for future rate table creation for all Microsoft SQL databases.

To assist in making this determination, the IATS Help Desk will be tabulating who and the time required to assist the field's DBAs in creating these new tables with this SQL file. We hope that this method is easy enough that any experienced DBA will find no need to request help from the Help Desk

**Thanks** Roger G Williams Professional Software Consortium Inc.